## How to manually apply a workaround for the CVE-2017-7494 vulnerability

- 1. Download and run putty.exe (the SSH and Telnet client itself) from <http://www.chiark.greenend.org.uk/~sgtatham/putty/download.html>
- 2. Enter the NAS IP address in "Host Name (or IP address)" and click **Open**

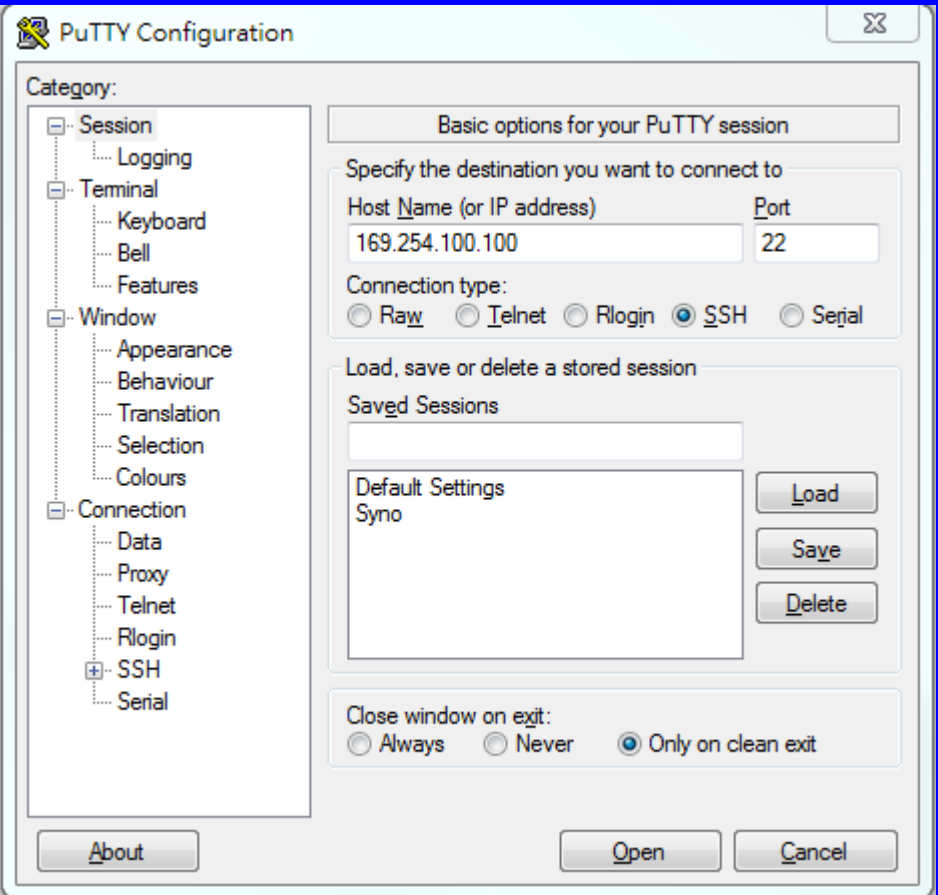

- 3. If a dialog prompt pops up, click Yes
- 4. Enter **admin** as the username and type in the password (the password will not be displayed as you enter it)

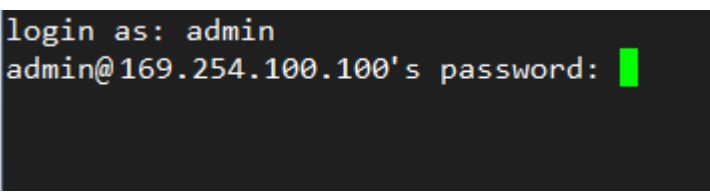

5. Now you are at the NAS command prompt and can enter commands

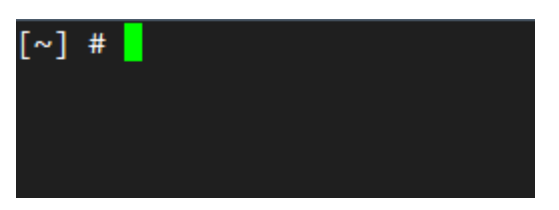

6. Enter the following command:

cp /etc/config/smb.conf /etc/config/smb.conf.copy;sed -i '/^nt pipe support/d' /etc/config/smb.conf;sed -i '/\[global\]/ant pipe support = no' /etc/config/smb.conf;/etc/init.d/smb.sh restart ==================================================

==================================================

7. After executing the command, shared folders will not appear when accessing the NAS using the NAS IP address in Windows File Explorer. The following error message will be displayed.

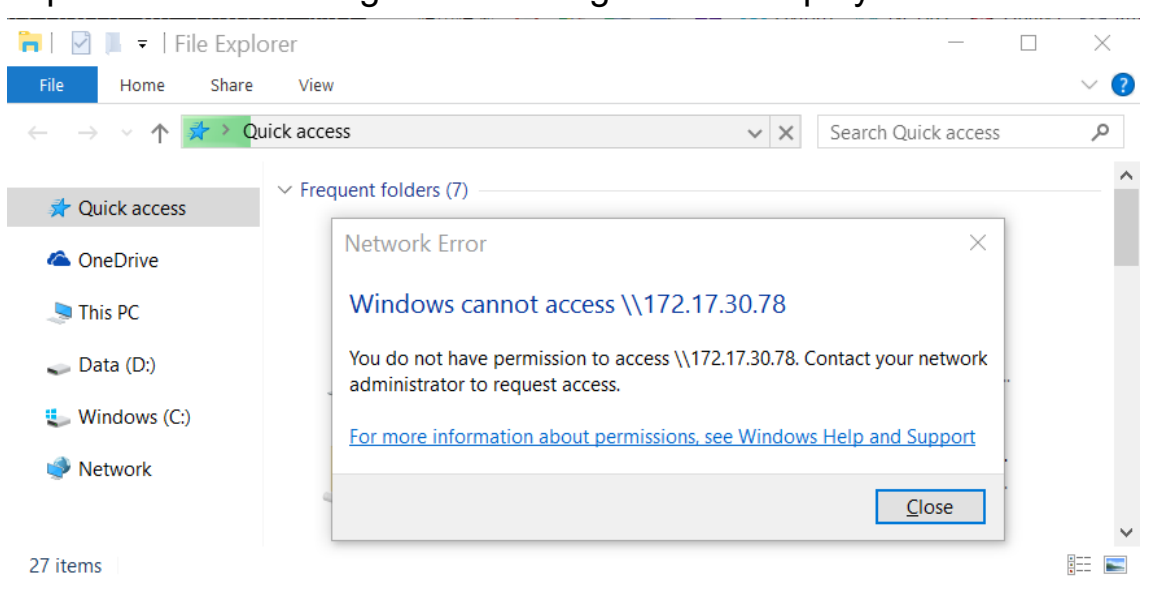

8. To access shared folders using File Explorer, you must use the full folder path. For example: \\<IP address>\public.

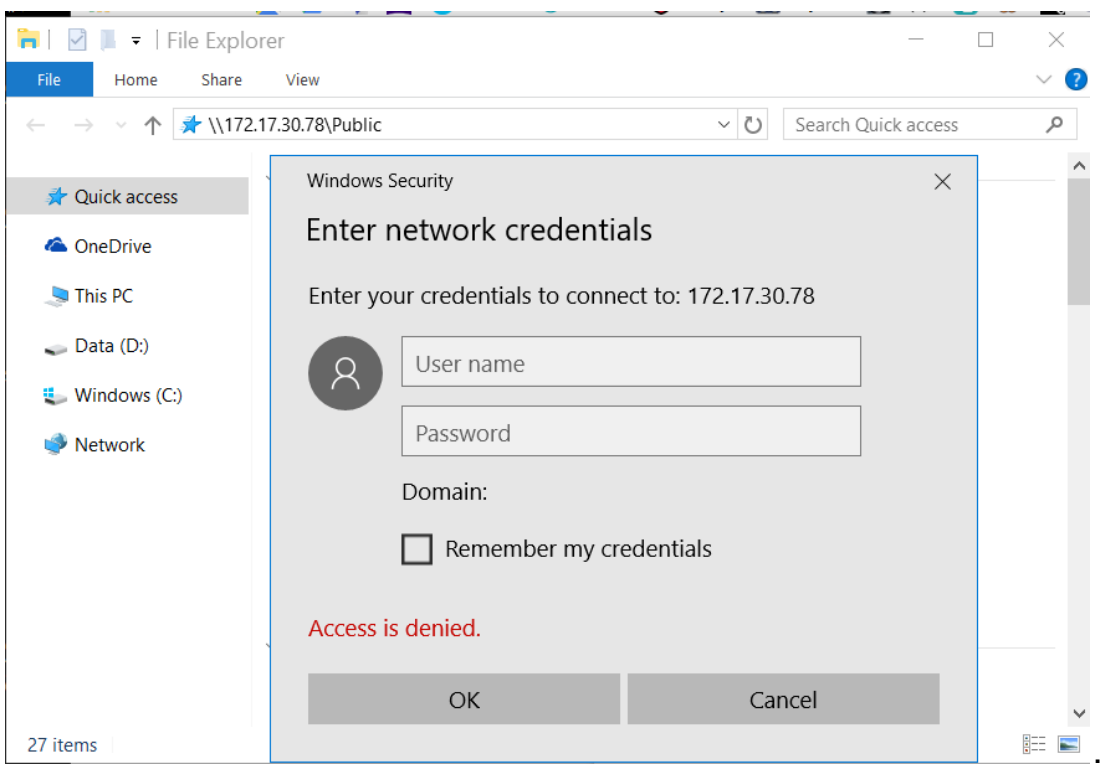

9. After applying the workaround, if you see the following error message when using the full folder path (e.g. \\<IP address>\public), restarting your computer will resolve the problem.

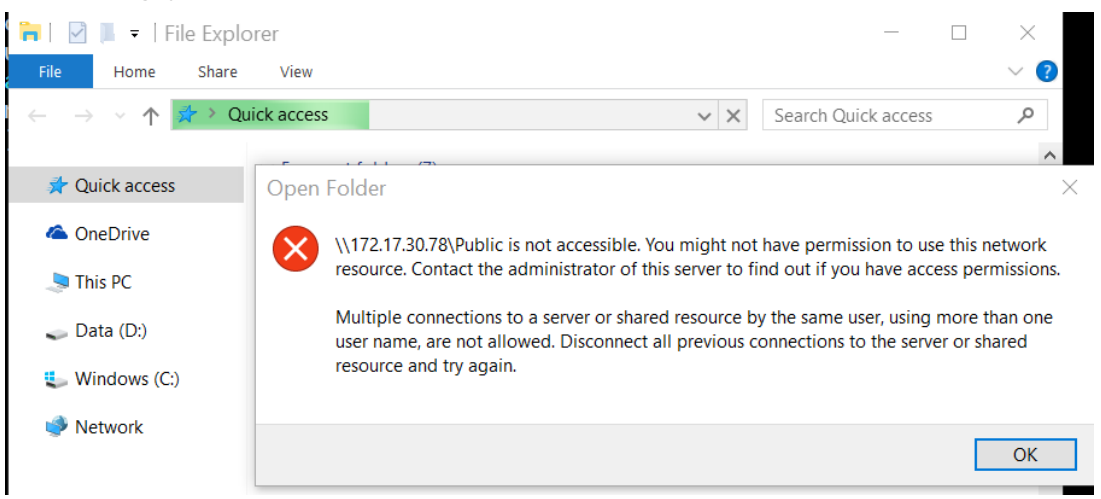

10. If you want to reverse the settings, run these commands.

================================================== mv /etc/config/smb.conf.copy /etc/config/smb.conf;sed -i '/^nt pipe support/d' /etc/config/smb.conf;/etc/init.d/smb.sh restart ==================================================